#### **BAB III**

### **METODE PENELITIAN**

#### **3.1 Desain Penelitian**

Desain penelitian digunakan untuk memberikan gambaran keseluruhan tentang setiap langkah dalam proses penelitian, dimulai dari perumusan masalah hingga analisis data. Nasution (dalam Rizki Afri Mulia, 2021, hlm. 23) berpendapat bahwa desain penelitian yaitu strategi yang menggambarkan bagaimana pengumpulan dan analisis data akan dilakukan dengan efisien dan sesuai dengan tujuan penelitian. Dengan demikian, desain penelitian merupakan metode yang digunakan oleh peneliti untuk mengatur langkah-langkah penelitian dari tahap persiapan awal hingga tahap akhir yang meliputi pelaporan.

Desain penelitian yang peneliti susun dalam penelitian ini yaitu dengan menggunakan metode deskriptif dan pendekatan kuantitatif. Metode ialah suatu prosedur atau cara untuk mengetahui sesuatu yang mempunyai langkah-langkah sistematis. Sugiyono (2017, hlm. 2) mengungkapkan bahwa metode penelitian ialah pendekatan ilmiah dalam pengumpulan data dengan maksud serta manfaat yang spesifik. Terdapat empat kata kunci utama dalam hal ini, yaitu pendekatan ilmiah, data, tujuan, dan manfaat. Dalam penelitian ini, digunakan metode penelitian deskriptif.

Metode deskriptif diartikan sebagai metode yang berusaha menggambarkan fenomena-fenomena yang terjadi, sesuai dengan yang dikemukakan oleh Whitney (dalam Samsu, 2017, hlm. 117-118) bahwa metode deskriptif merupakan pendekatan untuk mengungkapkan fakta dengan interpretasi yang akurat. Penelitian deskriptif mengamati isu-isu yang muncul dalam masyarakat, serta norma-norma yang berlaku dalam masyarakat dan situasi-situasi khusus. Ini juga melibatkan eksplorasi tentang hubungan antara aktivitas, sikap, pandangan, dan proses-proses yang tengah berjalan, serta dampak dari suatu fenomena. Dengan menggunakan pendekatan deskriptif ini, tujuan utamanya adalah untuk menggambarkan objek dan subjek yang sedang diteliti sesuai dengan keadaan yang sebenarnya. Dengan begitu,

peneliti menggunakan metode deskriptif untuk mengetahui bagaimana pengaruh kompensasi terhadap disiplin kerja pegawai di suatu lembaga/instansi.

Pendekatan yang peneliti gunakan adalah pendekatan kuantitatif, yang dimana merupakan pendekatan yang memungkinkan dilakukannya pencatatan serta penganalisaan data hasil penelitian dengan menggunakan perhitungan statistik serta untuk menjelaskan suatu hubungan fenomena sosial yang lebih struktur melalui validitas, kredibilitas, dan keabsahan suatu data dengan pengukuran menggunakan perhitungan statistik untuk mengetahui seberapa besar pengaruh kompensasi terhadap disiplin kerja pegawai. Kurniawan (2017, hlm. 24-25) mengungkapkan bahwa "pendekatan kuantitatif adalah jenis penelitian dimana data yang digunakan bersifat kuantitatif, sehingga analisisnya dilakukan dengan metode kuantitatif seperti analisis inferensial atau menggunakan formula statistic matematis". Dengan begitu, peneliti menggunakan pendekatan kuantitatif untuk mengetahui bagaimana pengaruh kompensasi terhadap disiplin kerja pegawai di suatu lembaga/instansi.

## **3.2 Partisipan**

Partisipan ialah unsur utama yang dianggap sebagai sumber informasi dalam penelitian, memastikan bahwa data yang dihasilkan memiliki kejelasan dan validitas. Responden didefinisikan sebagai individu atau subjek yang berpartisipasi dan terlibat dalam suatu kegiatan tertentu, seperti yang terjadi dalam proses penelitian. Dalam konteks penelitian ini, kelompok yang menjadi fokus adalah PNS di PPSDMA KESDM yang berlokasi di Jl. Cisitu Lama No. 37 Kota Bandung.

# **3.3 Populasi dan Sampel Penelitian**

#### **3.3.1 Populasi**

Populasi penelitian pada dasarnya merupakan keseluruhan yang menjadi objek dari penelitian atau dikatakan sebagai sekumpulan data yang mempunyai karakteristik yang sama dan menjadi objek inferensi. Menurut Sugiyono (2017, hlm. 80) menyatakan bahwa "populasi adalah suatu area umum yang terdiri dari subjek atau objek yang memiliki ciri-ciri spesifik yang telah ditentukan oleh peneliti untuk diselidiki dan kemudian dianalisis untuk mengambil kesimpulan". Dikatakan populasi adalah keseluruhan subyek penelitian yang dianggap dapat memberikan data-data yang diperlukan oleh penelitian ini. Sedangkan sampel menurut Sugiyono

(2017, hlm. 81) merupakan "sampel adalah karakteristik yang ada dalam populasi. Diartikan sampel harus secara akurat merefleksikan karakteristik populasi, karena dalam mengumpulkan data dari sampel, harus mencerminkan seluruh populasi secara keseluruhan".

Sehubungan dengan permasalahan yang muncul dalam penelitian ini mengenai pengaruh kompensasi terhadap disiplin kerja pegawai di PPSDMA KESDM, maka penulis memfokuskan populasi penelitian ini kepada seluruh PNS yang merasakan langsung atas permasalahan yang diangkat dalam penelitian ini yang berjumlah sebanyak 70 orang.

| N <sub>0</sub> | Posisi Jabatan                                                       | <b>Jumlah</b>  |
|----------------|----------------------------------------------------------------------|----------------|
| $\mathbf{1}$   | Bagian Umum                                                          | 1              |
| $\overline{2}$ | Sub Koordinator Keuangan                                             | 9              |
| 3              | Sub Koordinator Kepegawaian dan Tata Usaha                           | 13             |
| 4              | Koordinator Program dan Evaluasi                                     | 1              |
| 5              | Sub Koordinator Program dan Kerja Sama                               | 7              |
| 6              | Sub Koordinator Evaluasi                                             | 3              |
| $\overline{7}$ | Koordinator Penyelenggara Diklat dan Pengelolaan<br>Sarana Prasarana | $\mathbf{1}$   |
| 8              | Sub Koordinator Penyelenggara Diklat                                 | 8              |
| 9              | Sub Koordinator Sarana Prasarana Informasi                           | $\overline{4}$ |
| 10             | Koordinator Perencanaan dan Standarisasi                             | 1              |
| 11             | Sub Koordinator Perencanaan Pengembangan SDM<br>Aparatur             | 3              |
| 12             | Sub Koordinator Standarisasi Pengembangan SDM<br>Aparatur            | $\overline{4}$ |
| 13             | Fungsional Widyaiswara (Koordinator Widyaiswara)                     | 15             |
|                | <b>Total</b>                                                         | 70             |

**Tabel 3. 1 Jumlah PNS di PPSDMA Kementerian ESDM**

*Sumber: Bag. Kepegawaian PPSDM Aparatur Kementerian ESDM*

### **3.3.2 Sampel Penelitian**

Sugiyono (2017, hlm. 127) mengemukakan bahwa "Sampel adalah bagian dari jumlah dan karakteristik yang dimiliki oleh populasi tersebut. Bila populasi

besar, dan peneliti tidak mungkin mempelajari semua yang ada pada populasi, misalnya karena keterbatasan dana, tenaga, dan waktu, maka peneliti dapat menggunakan sampel yang diambil dari populasi itu". Ukuran sampel merupakan banyaknya sampel yang akan diambil dari suatu populasi, dan harus betul-betul *representative* (mewakili). Kemudian adanya teknik pengambilan sampel yang merupakan teknik dalam mengambil sampel untuk menentukan sampel yang digunakan dalam penelitian. Dalam menentukan sampel memerlukan teknik yang disebut teknik sampling, yaitu teknik pengambilan sampel. Teknik pengambilan sampel yang digunakan dalam penelitian ini ialah sampling jenuh dikarenakan populasi yang relatif kecil yakni teknik penentuan sampel bila semua anggota populasi digunakan sebagai sampel (Sugiyono, 2017, hlm. 85). Adapun menurut Arikunto (2012, hlm.104) "jika jumlah populasinya kurang dari 100 orang, maka jumlah sampelnya diambil secara keseluruhan, tetapi jika populasinya lebih besar dari 100 orang, maka bisa diambil 10-15% atau 20-25% dari jumlah populasinya".

Berdasarkan penelitian ini karena jumlah populasi tidak melebihi 100 responden, peneliti memilih untuk mengambil seluruh populasi yang ada, yakni 100% dari total populasi di PPSDMA KESDM yaitu sebanyak 75 responden. Dengan demikian penggunaan seluruh populasi tanpa harus menarik sampel penelitian sebagai unit observasi disebut sebagai teknik sensus. Maka keseluruhan PNS di PPSDM KESDM yang diklasifikasikan berdasarkan golongan akan dijadikan sampel untuk penelitian ini dengan total sampling yang berjumlah 70 Pegawai.

| N <sub>0</sub> | Posisi Jabatan | Jumlah<br>Pegawai |
|----------------|----------------|-------------------|
|                | Golongan I     |                   |
| 2              | Golongan II    | 10                |
| 3              | Golongan III   | 41                |
| 4              | Golongan IV    | 18                |
|                | <b>Total</b>   | 70                |

**Tabel 3. 2 Kekuatan Pegawai Berdasarkan Golongan**

 *Sumber: Bag. Kepegawaian PPSDM Aparatur Kementerian ESDM*

#### **3.4 Instrumen Penelitian**

Instrumen penelitian adalah suatu alat yang digunakan untuk mengukur fenomena alam maupun sosial yang diamati (Sugiyono (2017, hlm. 156). Instrumen penelitian dibuat untuk satu tujuan penelitian tertentu yang tidak bisa digunakan oleh penelitian yang lain, sehingga peneliti harus merancang sendiri instrumen yang akan digunakan. Sedangkan Arikunto (2012, hlm. 134) berpendapat bahwa: "Instrumen penelitian atau pengumpulan data adalah alat yang dipilih dan digunakan oleh peneliti untuk membantu dalam mengumpulkan data, sehingga proses pengumpulan data menjadi terstruktur dan lebih mudah dilakukan".

Adapun mengukur instrumen penelitian ini digunakan skala pengukuran untuk acuan dalam menentukan panjang pendeknya interval yang ada dalam alat ukur, sehingga alat ukur tersebut bila digunakan dalam pengukuran akan menghasilkan data kuantitatif yang lebih akurat, efisien dan komunikatif. Instrumen ini menggunakan skala Likert sebagai metode untuk mengukur variabelvariabelnya. Skala Likert adalah alat psikometrik yang umumnya diterapkan dalam pengisian angket atau kuesioner, dan seringkali menjadi skala yang dominan dalam survey. Skala ini dimanfaatkan untuk mengukur sikap, pandangan, dan persepsi individu atau kelompok terhadap fenomena sosial tertentu. Melalui skala likert, variabel yang diukur diuraikan menjadi indikator-indikator variabel yang nantinya dijadikan sebagai titik acuan dalam penyusunan item-item instrumen, yang bisa berupa pernyataan atau pertanyaan. Berikutnya akan diuraikan analisis terhadap jawaban-jawaban yang dimanfaatkan.

| Alternatif Jawaban | <b>Skor</b> |
|--------------------|-------------|
| Selalu (SL)        |             |
| Sering $(S)$       |             |
| Jarang $(JR)$      |             |
| Tidak Pernah (TP)  |             |

**Tabel 3. 3 Skala Pengukuran Variabel X (Kompensasi)**

| <b>Alternatif Jawaban</b> | <b>Skor</b> |
|---------------------------|-------------|
| Selalu (SL)               |             |
| Sering $(S)$              |             |
| Jarang $(JR)$             |             |
| Tidak Pernah (TP)         |             |

**Tabel 3. 4 Skala Pengukuran Variabel Y (Disiplin Kerja)**

*Sumber: Sugiyono (2017, hlm. 147)*

Cara mengisi instrumen penelitian ini ialah responden memberi tanda *checklist* ( $\checkmark$ ) sesuai dengan pendapatnya masing-masing pada alternatif jawaban yang telah disediakan.

# **3.4.1 Kisi-Kisi Penelitian**

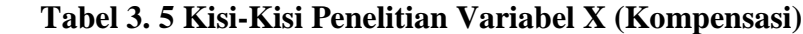

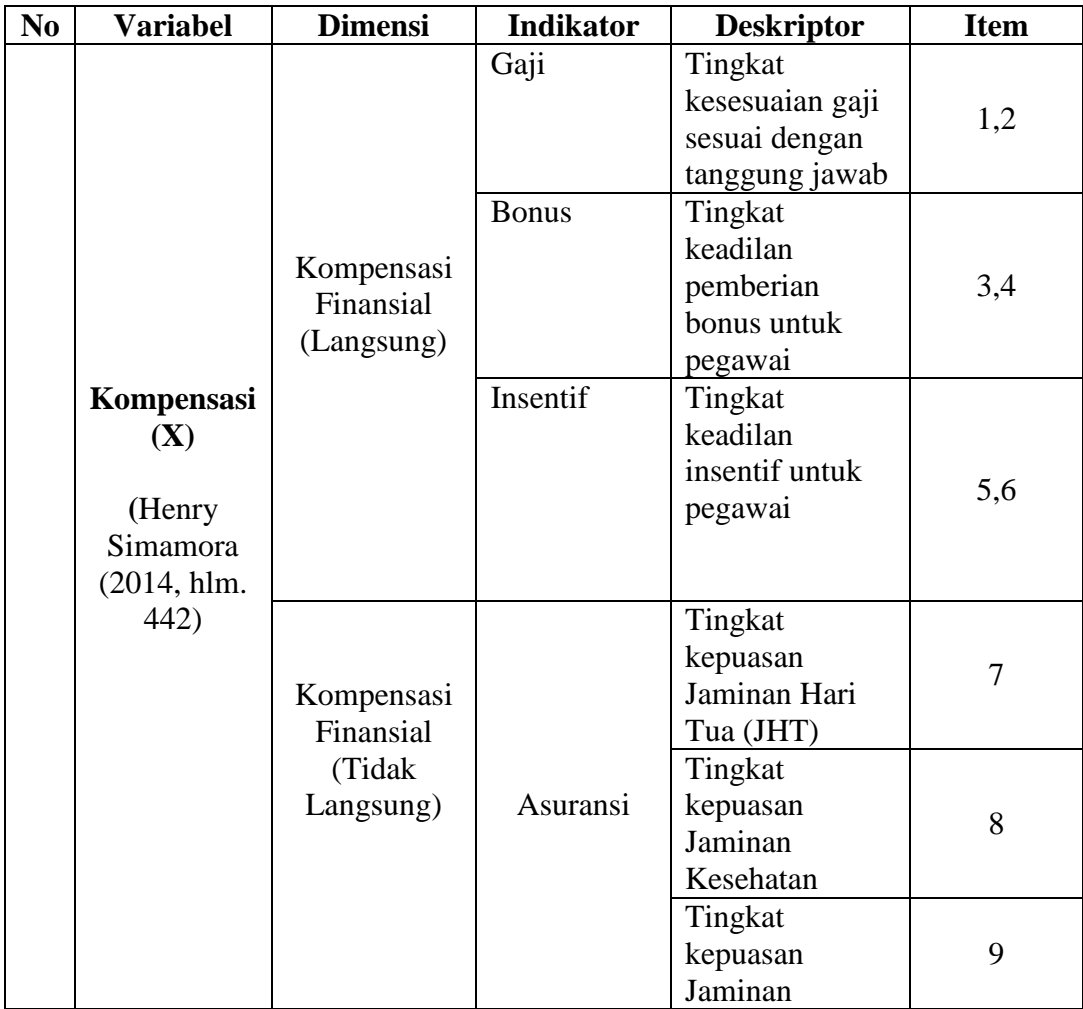

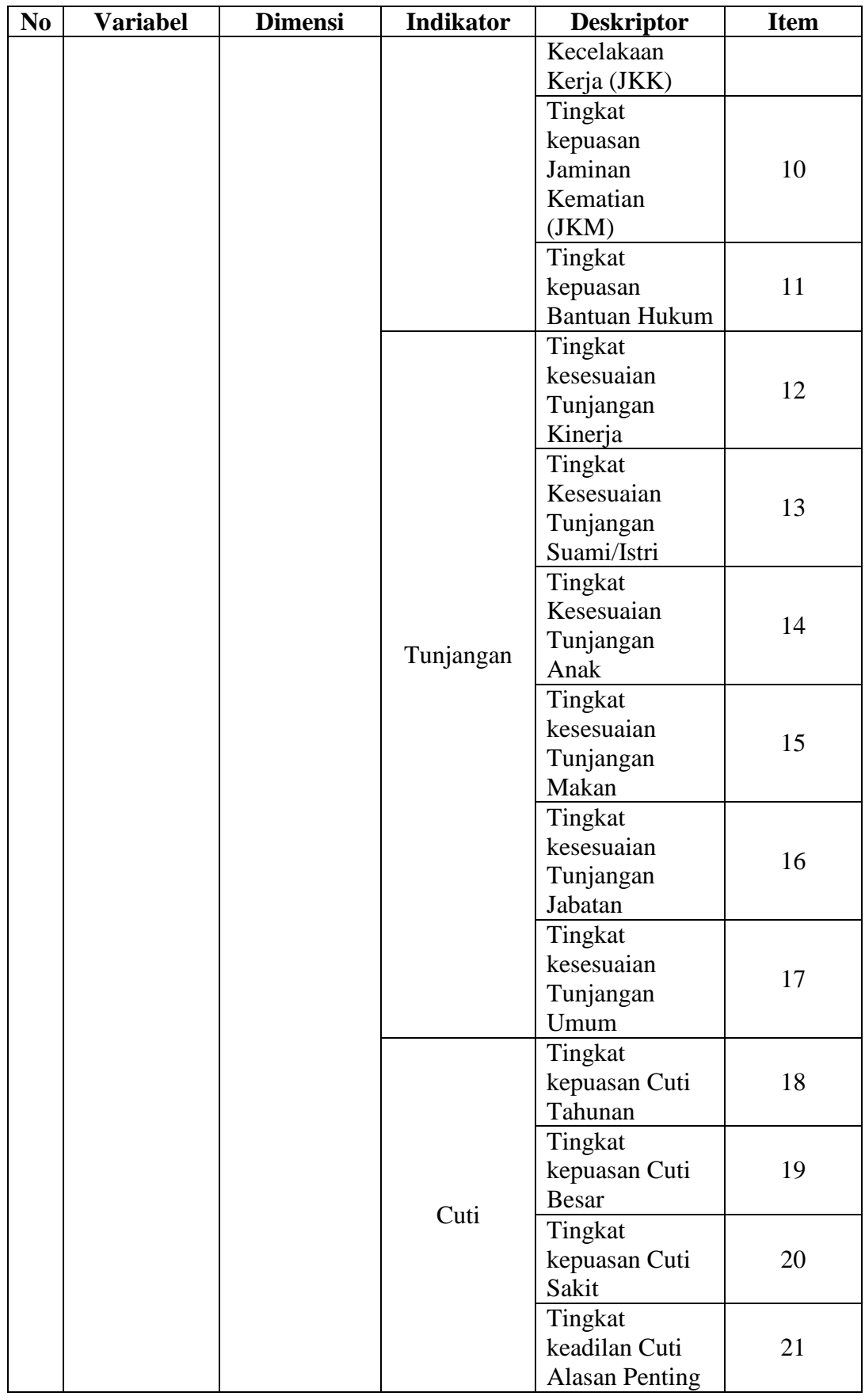

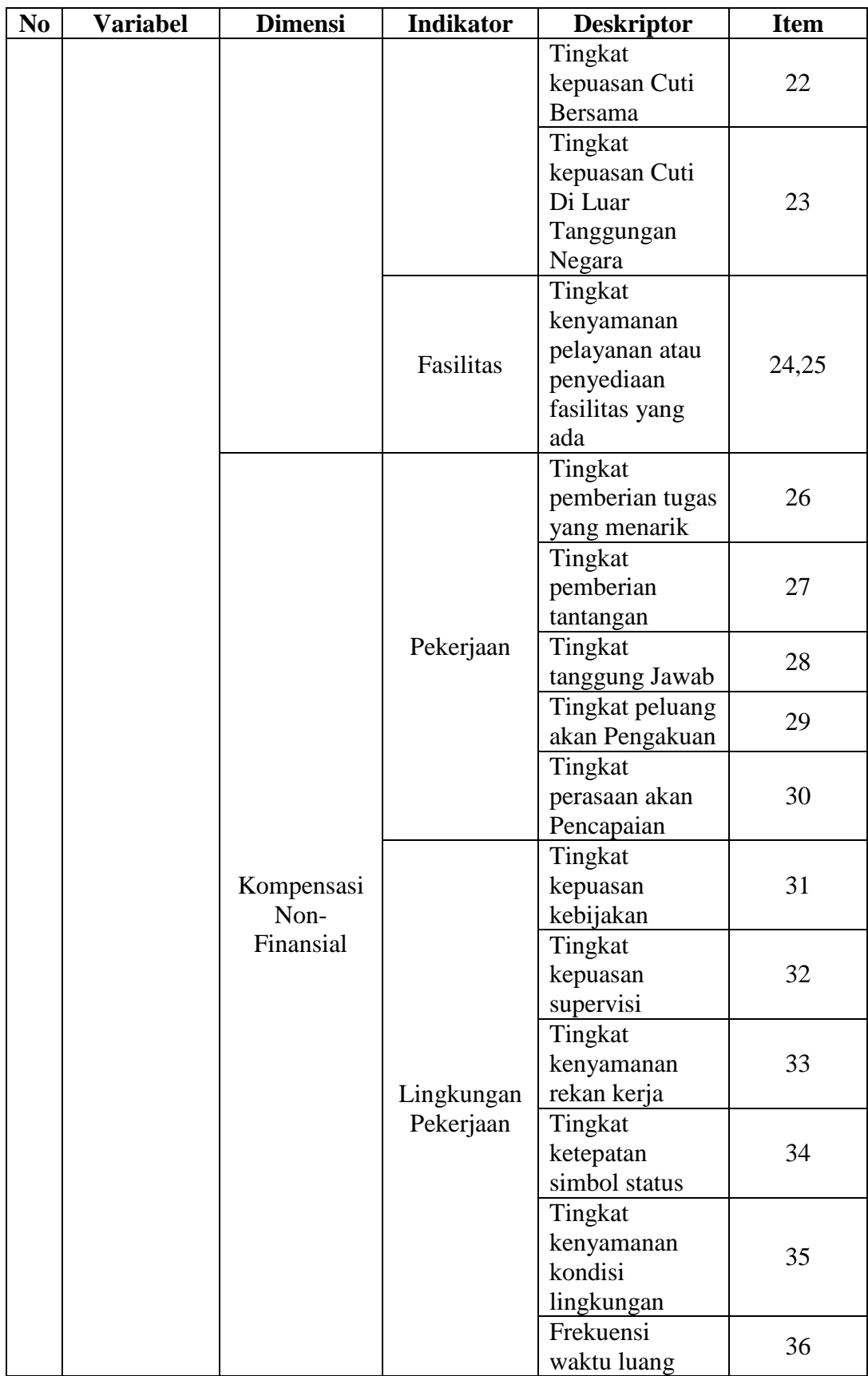

| N <sub>0</sub> | <b>Variabel</b>                                                                                                    | <b>Dimensi</b>                    | <b>Indikator</b>                                                               | <b>Deskriptor</b>                                                 | <b>Item</b> |
|----------------|----------------------------------------------------------------------------------------------------|-----------------------------------|--------------------------------------------------------------------------------|-------------------------------------------------------------------|-------------|
| $\overline{2}$ | Taat<br>terhadap<br>aturan<br>waktu<br>Taat<br>terhadap<br><b>Disiplin</b><br>aturan<br>Kerja $(Y)$<br>perilaku<br>dalam<br>(Singodimedjo<br>pekerjaan<br>dalam Edy<br>Sutrisno,<br>2019, hlm. 94)<br>Taat<br>terhadap<br>peraturan<br>perusahaan |                                   | Frekuensi                                                                      | Frekuensi<br>waktu datang<br>dan pulang<br>pegawai                | 1,2,3       |
|                |                                                                                                    |                                   | Kehadiran                                                                      | Frekuensi<br>kehadiran<br>pegawai                                 | 4,5,        |
|                |                                                                                                    | Tingkat<br>Kewaspadaan            | Tingkat<br>ketelitian dalam<br>melakukan<br>pekerjaan                          | 6,7,8,9                                                           |             |
|                |                                                                                                    |                                   | Etika Kerja                                                                    | Perilaku<br>pegawai dalam<br>bekerja                              | 10,11,12,13 |
|                |                                                                                                    | Ketaatan<br>pada standar<br>kerja | Tingkat<br>kesesuaian<br>pekerjaan<br>pegawai<br>dengan<br>pedoman yang<br>ada | 14, 15, 16                                                        |             |
|                |                                                                                                    |                                   | Ketaatan<br>pada<br>peraturan<br>kerja                                         | Tingkat<br>ketepatan<br>melaksanakan<br>tugas sesuai<br>peraturan | 17,18       |

**Tabel 3. 6 Kisi-Kisi Penelitian Variabel Y (Disiplin Kerja)**

# **3.4.2 Alat Pengumpul Data**

Alat pengumpul data merujuk pada langkah yang diambil oleh peneliti untuk menghimpun informasi yang diperlukan dalam proses penelitian. Dalam penelitian ini, instrumen pengumpul data meliputi observasi, kuesioner, dan studi dokumentasi.

1. Kuesioner (Angket)

Kuesioner atau angket ialah teknik penggalian data yang berupa daftar pertanyaan atau pernyataan yang dikirimkan kepada responden baik secara langsung maupun tidak. Sugiyono (2017, hlm. 142) mengemukakan bahwa "kuesioner (angket) merupakan teknik pengumpulan data yang dilakukan dengan cara memberi seperangkat pertanyaan atau pernyataan tertulis kepada

responden untuk dijawabnya dan menjadikan data temuan di lapangan". Kuesioner merupakan teknik pengumpulan data yang efisien bila peneliti tahu dengan pasti variabel yang akan diukur dan tahu apa yang bisa diharapkan dari responden. Dalam penelitian ini, menggunakan teknik pengumpulan data melalui kuesioner (angket) tertutup sebagai teknik pengumpulan data yang utama yaitu dengan membagikan angket secara langsung kepada responden.

2. Wawancara

Menurut Sugiyono (2017, hlm. 194) menyatakan bahwa "Wawancara digunakan sebagai teknik pengumpulan data jika peneliti ingin melakukan studi pendahuluan untuk menemukan permasalahan yang harus diteliti, serta juga apabila peneliti ingin mengetahui hal-hal dari responden yang lebih mendalam". Maka dari itu, pada penelitian ini, menggunakan wawancara secara terstruktur sebagai teknik pengumpulan data pendukung dalam rangka studi pendahuluan.

3. Studi Dokumentasi

Sugiyono (2017, hlm. 314) mengungkapkan bahwa "dokumen merupakan catatan peristiwa yang sudah berlalu". Dokumen dapat mengambil bentuk tulisan, gambar, atau karya monumental individu. Metode penelitian dokumentasi melibatkan pendekatan mengkaji dokumen guna meraih data atau informasi terkait isu penelitian. Data yang diperoleh dari teknik ini biasanya termasuk dalam kategori data sekunder.

#### **3.4.3 Uji Instrumen Penelitian**

#### **3.4.3.1 Uji Validitas Instrumen**

Menurut Ghozali (2016, hlm. 50) mengatakan bahwa "uji validitas digunakan untuk mengukur sah/valid tidaknya suatu kuesioner. Suatu kuesioner dinyatakan valid ketika pertanyaan pada kuesioner mampu untuk mengungkapkan sesuatu yang akan diukur oleh kuesioner tersebut".

Uji validitas yang akan digunakan pada penelitian ini ialah dengan menggunakan teknik perhitungan dengan Korelasi Produk Momen (*Product Moment Pearson Corrrelation*) yang dimana pada teknik korelasi produk momen ini mengkorelasikan masing-masing skor item dengan skor total dari skor item kuesioner. Berikut rumus *Pearson Product Moment*.

$$
rhitung = \frac{n(\Sigma XY) - (\Sigma X)(\Sigma Y)}{\sqrt{\{n(\Sigma X^2) - (\Sigma X)^2\} \cdot \{n(\Sigma Y^2) - (\Sigma Y)^2\}}}
$$

#### **Keterangan:**

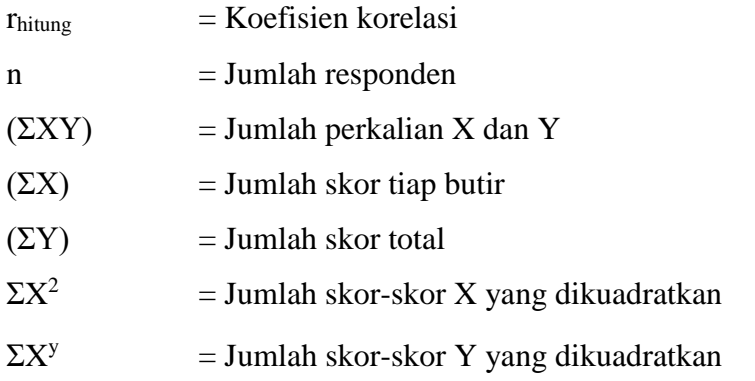

Keterangan valid atau tidaknya dihasilkan dengan membandingkan nilai rhitung (*Product Moment Pearson Correlation*) dengan rtabel dengan ketentuan taraf signifikan 5% atau  $\alpha = 0.05$  dan derajat keabsahan (dk = n-2). Kriteria validitas sebuah item kuesioner adalah:

> r hitung > r tabel, maka pernyataan tersebut valid r hitung < r tabel, maka pernyataan tersebut tidak valid

Setelah menguji setiap item pertanyaan dengan korelasi *Pearson Product Moment* (r<sub>hitung</sub>), hasil koefisien selanjutnya diuji signifikansi. Pada penelitian ini, uji signifikansi yang digunakan adalah uji-t (*t-test*) dengan menggunakan rumus sebagai berikut.

$$
t_{hitung} = \frac{r\sqrt{n-2}}{\sqrt{1-r^2}}
$$

#### **Keterangan:**

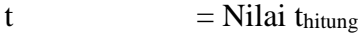

 $r = K$ oefisien korelasi hasil rhitung

 $n = Jumlah$  responden

Hasil perhitungan dari uji-t ini kemudian dibandingkan dengan ttabel pada taraf signifikansi 5% atau α = 0,05 dan derajat keabsahan (dk = n-2). Jika t<sub>hitung</sub> lebih besar daripada t<sub>tabel</sub>, maka item soal dinyatakan valid. Begitupun sebaliknya (Ghozali, 2016, hlm. 52).

Untuk keperluan uji coba angket, peneliti menyebarkan angket kepada 30 responden dari pegawai di PPSDM Geominerba KESDM yang berlokasi di Jl. Jendral Sudirman No. 623, Wr. Muncang, Kec. Bandung Kulon, Kota Bandung, Jawa Barat 40211. Telp (022) 6076756. Perhitungan uji validitas ini menggunakan *Microsoft Excel 2013* dan *SPSS Windows versi 25.0* sebagai berikut.

| No.               | r hitung           | r tabel | Keterangan         | <b>Tindak Lanjut</b>   |
|-------------------|--------------------|---------|--------------------|------------------------|
| 1.                | 0.496              | 0,361   | Valid              | Digunakan              |
| $\overline{2}$ .  | 0,119              | 0,361   | <b>Tidak Valid</b> | <b>Tidak Digunakan</b> |
| 3.                | 0,412              | 0,361   | Valid              | Digunakan              |
| $\overline{4}$ .  | 0,521              | 0,361   | Valid              | Digunakan              |
| 5.                | 0,509              | 0,361   | Valid              | Digunakan              |
| 6.                | 0,585              | 0,361   | Valid              | Digunakan              |
| 7.                | 0,464              | 0,361   | Valid              | Digunakan              |
| 8.                | 0,603              | 0,361   | Valid              | Digunakan              |
| 9.                | $\overline{0,413}$ | 0,361   | Valid              | Digunakan              |
| 10.               | 0,439              | 0,361   | Valid              | Digunakan              |
| 11.               | 0,394              | 0,361   | Valid              | Digunakan              |
| 12.               | 0,437              | 0,361   | Valid              | Digunakan              |
| 13.               | 0,479              | 0,361   | Valid              | Digunakan              |
| 14.               | 0,602              | 0,361   | Valid              | Digunakan              |
| 15.               | 0,446              | 0,361   | Valid              | Digunakan              |
| 16.               | 0,434              | 0,361   | Valid              | Digunakan              |
| 17.               | 0,401              | 0,361   | Valid              | Digunakan              |
| 18.               | 0,491              | 0,361   | Valid              | Digunakan              |
| 19.               | 0,436              | 0,361   | Valid              | Digunakan              |
| 20.               | 0,522              | 0,361   | Valid              | Digunakan              |
| $\overline{21}$ . | 0,430              | 0,361   | Valid              | Digunakan              |
| 22.               | 0,429              | 0,361   | Valid              | Digunakan              |
| 23.               | 0,403              | 0,361   | Valid              | Digunakan              |

**Tabel 3. 7 Hasil Uji Validitas Variabel X (Kompensasi)**

**Tri Arsilla Miranti, 2023** *PENGARUH KOMPENSASI TERHADAP DISIPLIN KERJA PEGAWAI DI PUSAT PENGEMBANGAN SUMBER DAYA MANUSIA APARATUR KEMENTERIAN ESDM* Universitas Pendidikan Indonesia **|** repository.upi.edu | perpustakaan.upi.edu

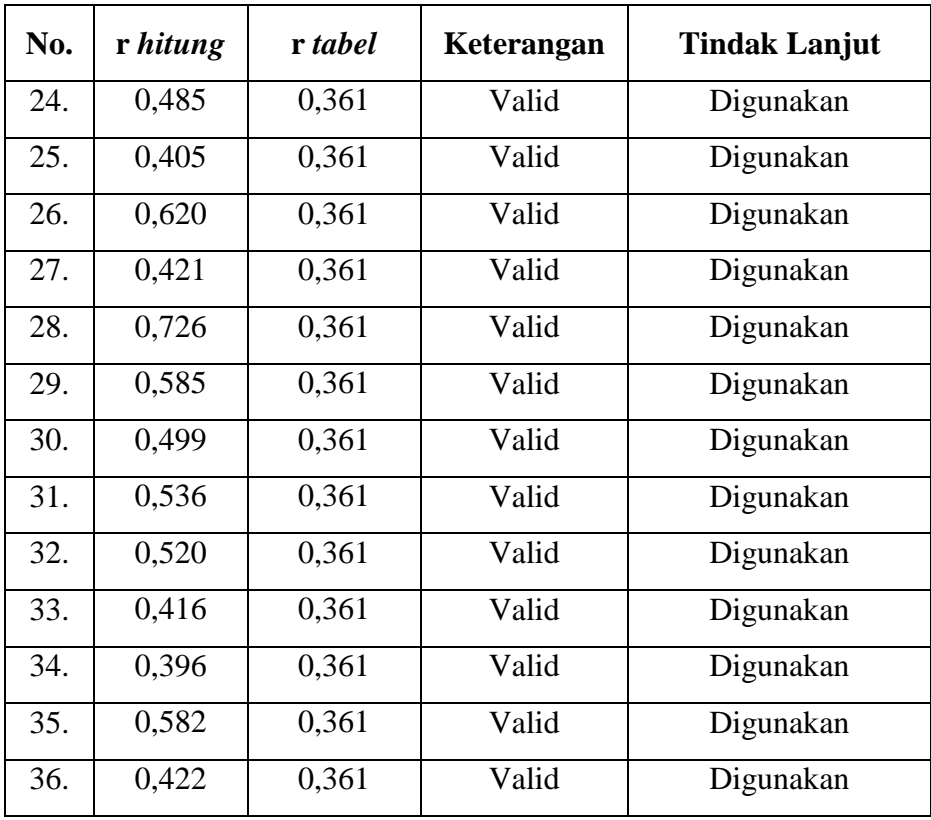

Setelah dilakukan perhitungan terhadap uji validitas variabel X (Kompensasi) pada tabel diatas, kesimpulannya dari total 36 item yang diujikan, terdapat 35 item yang memiliki validitas kontruksi yang kuat dan dapat dianggap sah, sedangkan 1 item tidak memenuhi syarat validitas dan oleh karena itu tidak digunakan.

| No. | r hitung | r tabel | Keterangan | <b>Tindak Lanjut</b> |
|-----|----------|---------|------------|----------------------|
| 1.  | 0.426    | 0,361   | Valid      | Digunakan            |
| 2.  | 0.499    | 0.361   | Valid      | Digunakan            |
| 3.  | 0.588    | 0.361   | Valid      | Digunakan            |
| 4.  | 0.506    | 0.361   | Valid      | Digunakan            |
| 5.  | 0.477    | 0,361   | Valid      | Digunakan            |
| 6.  | 0.506    | 0.361   | Valid      | Digunakan            |
| 7.  | 0.687    | 0.361   | Valid      | Digunakan            |
| 8.  | 0.694    | 0,361   | Valid      | Digunakan            |

**Tabel 3. 8 Hasil Uji Validitas Variabel Y (Disiplin Kerja)**

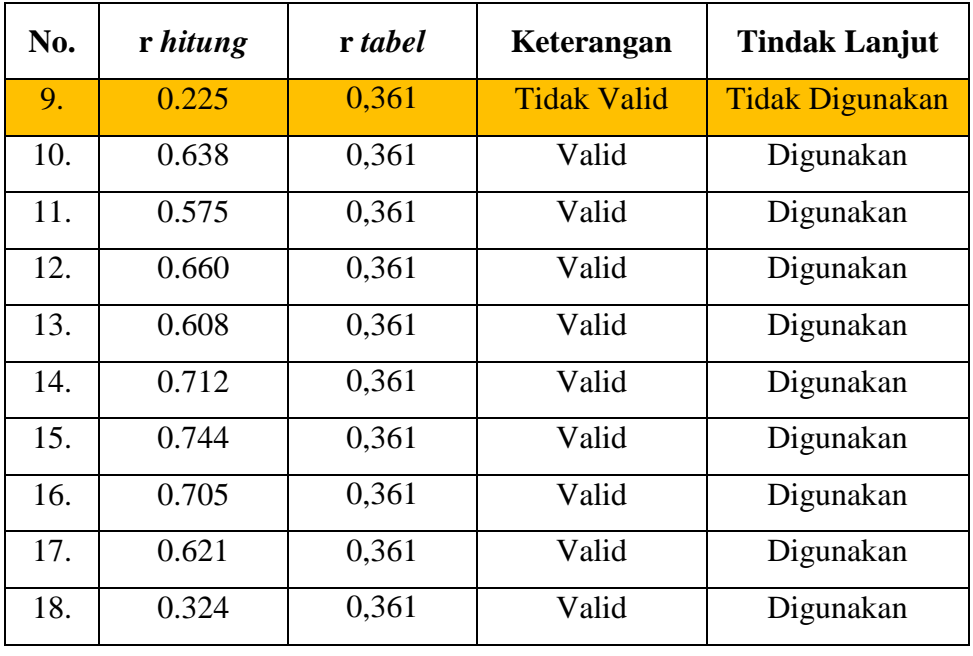

Setelah dilakukan perhitungan terhadap uji validitas variable Y (Disiplin Kerja) pada tabel diatas, kesimpulannya, dari total 18 item yang diujikan, terdapat 17 item yang memiliki validitas konstruksi yang kuat dan dapat dianggap sah, sedangkan 1 item tidak memenuhi syarat validitas dan oleh karena itu tidak digunakan.

#### **3.4.3.2 Uji Reliabilitas Instrumen**

Setelah dilakukan uji validitas, kemudian dilakukannya uji realibilitas menurut Ghozali (2016, hlm. 54) "untuk mengetahui sejauh mana suatu instrumen dapat dipercaya". Reliabilitas merupakan alat ukur suatu kuesioner yang merupakan indikator dari suatu variabel. Hardani, dkk (2020, hlm. 393) mengatakan bahwa "suatu instrumen dikatakan handal reliabel, jika menghasilkan hasil yang sama ketika pengukuran dilakukan berulang serta dilakukan dalam kondisi konstan (sama)". Reliabilitas sangat berkaitan dengan akurasi dan konsistensi, dimana reliabilitas berhubungan dengan akurasi instrumen dalam mengukur apa yang diukur, kecermatan hasil ukur dan seberapa akurat seandainya dilakukan pengukuran ulang. Dalam penelitian ini, pengujian reliabilitas yang dilakukan oleh peneliti ialah menggunakan *Alpha Cronbach's.* Berikut rumusnya.

$$
r_{11} = \frac{n}{n-1} \left( 1 - \frac{\sum_{i=1}^{n} s_i^2}{s_{\overline{t}}^2} \right)
$$

Keterangan :

 $r_{11}$  = Koefisien Reliabilitas

$$
n = Banyaknya butir soal
$$

 $s_i^2$  $=$  Varians skor soal ke-i

 $S_{\tau}^2$ t = Varians skor total

Adapun hasil dari perhitungan yang diperoleh rhitung dikonsultasikan dengan distribusi dengan taraf signifikansi 0,05 dan derajat keabsahan (dk=n-2). Dimana untuk menemukan reliabilitas tidaknya suatu instrumen didasarkan pada kriteria sebagai berikut.

> $r_{11}$  > r tabel, maka butir soal dinyatakan reliabel  $r_{11}$  < r tabel, maka butir soal dinyatakan tidak reliabel

Dalam penelitian ini, perhitungan uji reliabilitas diolah menggunakan bantuan program IBM SPSS *25.0 for Windows.* Dari hasil penyebaran uji coba instrumen untuk menguji realibilitas instrumen, peneliti kemudian mengolah data dengan menggunakan metode *Alpha Cronbach's* dengan menggunakan SPSS versi 25.0 *for Windows.* Adapun langkah-langkah uji realibilitas ialah sebagai berikut:

- 1. Buka program SPSS versi 25.0 *for Windows*
- 2. Masukan data item setiap responden ke SPSS pada *Data View*
- 3. Klik *Variabel View* kemudia klik *Analyze*
- 4. Klik kembali *Data View* kemudian klik *Analyze*
- 5. Pilih *Scale* kemudian klik *Reability Analysis*
- 6. Pindahkan semua data yang ada di sebelah kiri ke sebelah kanan, lalu klik *OK*.
- **a) Hasil Uji Reliabilitas Variabel X (Kompensasi)**

| <b>Reliability Statistics</b> |            |  |
|-------------------------------|------------|--|
| Cronbach's                    |            |  |
| Alpha                         | N of Items |  |
| .881                          | 36         |  |

*Gambar 3. 1 Hasil Uji ReliabilitasVariabel X (Kompensasi)*

Uji reliabilitas variabel X dilakukan menggunakan bantuan aplikasi *SPSS Versi 25.0 for Windows*. Uji ini dilakukan kepada sampel pegawai di Pusat Pengembangan Sumber Daya Manusia Geologi, Mineral, dan Batubara Kementerian ESDM (PPSDM Geomin KESDM) yang berjumlah 30 responden. Hasil perhitungan reliabilitas pada variabel X dijabarkan sebagai berikut:

| N of Items | Cronbach's<br><b>Alpha</b> | r tabel | Kesimpulan |
|------------|----------------------------|---------|------------|
|            | ) 881                      | 0.361   | Reliabel   |

**Tabel 3. 9 Hasil Uji Reliabilitas Variabel X (Kompensasi)**

Berdasarkan hasil perhitungan reliabilitas pada tabel di atas bahwa diperoleh nilai  $r<sub>hitung</sub> = 0.881$  sedangkan nilai  $r<sub>table</sub> = 0.361$ . Hal tersebut menunjukan bahwa  $r<sub>hitung</sub> > r<sub>tablel</sub>$  (0.881 > 0.361), artinya adalah instrumen penelitian pada variabel X yang berjumlah 36 item dinyatakan **reliabel**, sehingga instrument tersebut dapat digunakan dalam penelitian.

### **b) Hasil Uji Reliabilitas Variabel Y (Disiplin Kerja)**

| <b>Reliability Statistics</b> |            |  |
|-------------------------------|------------|--|
| Cronbach's                    |            |  |
| Alpha                         | N of Items |  |
| .841                          |            |  |

*Gambar 3. 2 Hasil Uji Reliabilitas Variabel Y (Disiplin Kerja)*

Uji reliabilitas variabel Y dilakukan menggunakan bantuan aplikasi *SPSS Versi 25.0 for Windows.* Uji ini dilakukan kepada sampel pegawai di Pusat Pengembangan Sumber Daya Manusia Geologi, Mineral, dan Batubara Kementerian ESDM (PPSDM Geomin KESDM) yang berjumlah 30 responden. Hasil perhitungan44 reliabilitas pada variabel Y dijabarkan sebagai berikut:

**Tabel 3. 10 Hasil Uji Reliabilitas Variabel Y (Disiplin Kerja)**

| N of Items | Cronbach's<br><b>Alpha</b> | r tabel | Kesimpulan |
|------------|----------------------------|---------|------------|
|            | ).841                      | 0.374   | Reliabel   |

Berdasarkan hasil perhitungan reliabilitas pada tabel di atas bahwa diperoleh nilai rhitung  $= 0.841$  sedangkan nilai rtabel  $= 0.374$ . Hal tersebut menunjukan bahwa rhitung  $>$  rtabel (0.841  $>$  0.374), artinya adalah instrument penelitian pada variabel Y yang berjumlah 18 item dinyatakan **reliabel**, sehingga instrument tersebut dapat digunakan dalam penelitian

### **3.5 Prosedur Penelitian**

Prosedur penelitian yaitu langkah-langkah operasional yang digunakan untuk mengumpulkan data guna menjawab pertanyaan penelitian yang diajukan di dalam penelitian ini dengan desain penelitian yang telah dibuat. Dalam hal ini, berikut uraian mengenai langkah-langkah penelitian yang akan dilaksanakan oleh peneliti yang mencakup hasil yang dihasilkan dalam setiap tahapan pelaksanaan.

- 1. Mencari masalah/isu strategis, dimana peneliti melakukan pengamatan dan menentukan masalah yang ada sesuai dengan garapan keilmuan administrasi pendidikan yang nantinya menjadi fokus penelitian berupa topik penelitian. Adapun dalam penelitian ini, peneliti memfokuskan pada bidang garapan manajemen sumber daya manusia dengan fokus terkait permasalahan disiplin kerja pegawai.
- 2. Melakukan studi pendahuluan, setelah menentukan topik penelitian maka setelah itu melakukan studi secara spesifik mengenai permasalahan yang terjadi, dan peneliti mendapati fenomena awal yang terjadi di lokasi penelitian yaitu terkait kompensasi terhadap disiplin kerja pegawai.
- 3. Merumuskan masalah, peneliti merumuskan masalah yang akan diteliti yaitu sebanyak 3 (tiga) rumusan masalah.
- 4. Menyusun variabel, peneliti memperoleh variabel penelitian yaitu meliputi variabel x yaitu kompensasi dan variabel y yaitu disiplin kerja pegawai.
- 5. Menyusun latar belakang, peneliti menyusun latar belakang dengan maksud menjadi dasar dalam penelitian.
- 6. Melakukan kajian teoritis, peneliti melakukan penyusunan kajian teoritis terkait variabel penelitian yang ada termasuk konsep-konsep, teori-teori yang akan digunakan dalam penelitian ini.
- 7. Merumuskan hipotesis, peneliti merumuskan hipotesis dengan kesimpulan sementara yang kebenarannya masih harus diuji, sehingga hipotesis yang dirumuskan dibuktikan dengan melakukan pengumpulan data.
- 8. Menyusun instrumen penelitian, dengan ini merancang alat pengumpul data sebagai sarana dalam menghimpun informasi. Alat yang telah disusun didasarkan pada dasar teori yang diterapkan. Alat yang dipergunakan berbentuk kuesioner yang akan disebar dan kemudian diuji untuk mengevaluasi apakah alat pengumpul data tersebut cocok dan sesuai untuk digunakan.
- 9. Pengumpulan data, dalam prosesnya peneliti akan mengumpulkan data melalui penyebaran instrumen kepada sampel yang sudah ditentukan.
- 10. Analisis data, peneliti menganalisis data yang didapatkan dari hasil instrumen yang sudah diisi oleh para responden, yang kemudian diolah sesuai dengan kebutuhan peneliti. Setelah diolah oleh peneliti, selanjutnya dibahas secara spesifik pada bagian temuan dan pembahasan.
- 11. Menarik kesimpulan, setelah diuraikan dalam bagian temuan dan pembahasan lebih lanjut, peneliti mengambil kesimpulan berdasarkan hasil yang telah diperoleh.
- 12. Membuat laporan, proses terakhir yang melibatkan penulisan laporan mengenai hasil penelitian, yang akan dibukukan dalam format skripsi.

# **3.6 Analisis Data**

Setelah dilakukannya penyebaran kuesioner, data yang didapatkan merupakan data mentah (*raw data*). Secara alami, data mentah yang diperoleh tentunya dianggap tidak berguna dan oleh sebab itu dilakukannya pengolahan data. Dalam memanfaatkan teknik serta cara-cara tertentu, pemrosesan data adalah suatu proses mendapatkan ringkasan data atau ringkasan statistik. Pemrosesan data mencoba mengubah data mentah hasil pengukuran menjadi data yang disempurnakan untuk memberikan panduan untuk penelitian tambahan.

Program perhitungan komputasi SPSS (*Statistical Product and Service Solution*) digunakan dalam teknik pengolahan data penelitian ini karena memiliki kemampuan analisis statistik yang baik. Selain itu, sistem pengelolaan data dalam lingkungan grafis menggunakan kotak dialog sederhana dan menu-menu deskriptif, membuat tata cara pengoperasiannya mudah dipahami.

# **3.6.1 Seleksi Data**

Pada tahap ini, langkah awal yang diperlukan adalah menganalisis data yang telah terkumpul dari para responden. Langkah ini bertujuan untuk memastikan bahwa data yang diperoleh memenuhi syarat untuk diolah dalam tahap pengolahan data yang akan datang. Berikut langkah-langkah yang dilakukan ialah.

- 1. Memeriksa jumlah kuesioner yang disebar dan yang dikumpulkan sama.
- 2. Memastikan responden telah menjawab setiap butir pertanyaan sesuai dengan pedoman yang tertera pada petunjuk pengisian.
- 3. Memeriksa apakah data yang telah dikumpulkan dapat atau tidak dapat dilakukannya pengolahan.

# **3.6.2 Klasifikasi Data**

Tahapan selanjutnya dalam analisis data ialah melakukan klasifikasi data berdasarkan variabel penelitian. Kemudian memberikan skor pada setiap alternatif jawaban responden sesuai dengan kriteria yang telah ditentukan. Skala Likert digunakan untuk memberikan skor pada variabel-variabel berdasarkan kriteria tertentu. Skor total yang diperoleh dari partisipan adalah nilai mentah dari setiap variabel, dan berperan sebagai sumber data yang akan diolah selanjutnya.

## **3.6.3 Pengolahan Data**

Langkah terakhir dalam analisis data melibatkan proses pengolahan data. Proses ini melibatkan berbagai metode statistika yang bertujuan untuk memberikan solusi terhadap pertanyaan penelitian. Berikut adalah langkah-langkah yang dilibatkan dalam proses pengolahan data..

# **3.6.3.1 Menghitung Kecenderungan Umum Skor Responden Berdasarkan Perhitungan Rata-Rata WMS (***Weight Means Score***)**

 Setelah melakukan klasifikasi data sesuai dengan variabel penelitian, skor awal diperoleh dari respon responden terhadap variabel-variabel penelitian. Skor awal ini selanjutnya dimanfaatkan untuk menghitung kecenderungan umum skor

dari variabel X dan variabel Y. Mengukur kecenderungan umum skor responden (̅ ) variabel dengan menggunakan rumus WMS (*Weight Means Score*) yaitu:

$$
\bar{x}=\frac{\Sigma x}{n}
$$

#### **Keterangan:**

 $\bar{x}$  = Nilai rata-rata yang dicari

- $\sum X$  = Jumlah skor gabungan (frekuensi jawaban dikali bobot nilai untuk setiap alternatif jawaban)
- N = Jumlah responden

Langkah-langkah dalam pengolahan WMS adalah sebagai berikut:

- 1. Memberikan bobot nilai untuk setiap alternatif jawaban yang menggunakan skala *Likert* dengan skor 1 sampai 4
- 2. Menghitung jumlah responden setiap item dan kategori jawaban
- 3. Menunjukkan jawaban responden untuk setiap item dan langsung dikaitkan dengan bobot alternatif jawaban itu sendiri
- 4. Menghitung dengan nilai rata-rata untuk setiap item pada masing-masing kolom
- 5. Menentukan kriteria pengelompokkan WMS untuk skor rata-rata setiap kemungkinan jawaban
- 6. Mencocokkan hasil perhitungan setiap variabel dengan kriteria masing-masing untuk menentukan kecenderungan setiap variabel.

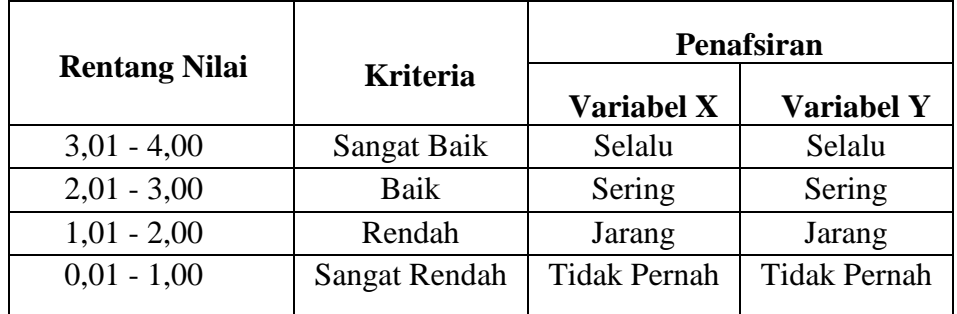

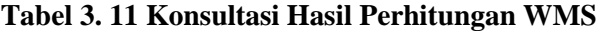

*Sumber: Akdon dan Hadi (2008, hlm.39)*

Berdasarkan tabel diatas, peneliti dapat mengkonsultasikan hasil dari perhitungan WMS yang kemudian digunakan oleh peneliti untuk mengukur perhitungan instrumen untuk setiap variabel yang menggunakan skala likert, yang memiliki kriteria dengan rentang nilai mulai dari nilai 3,01 – 4,00 (Sangat Baik) hingga rentang nilai 0,01 – 1,00 (Sangat Rendah).

#### **3.6.3.2 Mengubah Skor Mentah Menjadi Skor Baku**

 Setelah melakukan perhitungan kecenderungan umum skor variabel X dan variabel Y, langkah berikutnya adalah mengkonversi skor awal menjadi skor standar. Ini dilakukan untuk mengangkat data berbasis ordinal menjadi data berbasis interval, dengan mengimplementasikan rumus:

$$
T_1 = 50 + 10 \frac{(X_i - x)}{SD}
$$

#### **Keterangan :**

 $Ti = Skor Baku$ 

 $Xi =$  Skor Mentah Untuk Masing-Masing Responden

 $\bar{x}$  = Rata – Rata (*Mean*)

 $SD = Standard Deviasi$ 

Adapun langkah-langkah dalam hasil perhitungan mengubah skor mentah menjadi skor baku dapat digunakan dengan bantuan *IBM SPSS 25 for Windows*, dengan tahapan sebagai berikut.

- 1. Buka Program SPSS, masukkan data skor mentah variabel X dan Y pada *tab data view*
- 2. Pilih menu *analyze*, lalu *descriptive statistics*, dan pilih *descriptive*
- 3. Masukkan variabel X dan Y yang akan dicari nilai z-nya
- 4. Beri centang pada kotak *save standardize values as variables*, lalu klik OK
- *5.* Hasil nilai z untuk masing-masing variabel akan muncul pada *tab data view*. Pilih tab *variable view*, dan ganti nama hasil nilai z dengan misalnya *score Z*
- 6. Pilih menu *transform*, lalu *compute*
- 7. Tuliskan target variabel pada kotak yang tersedia di kiri atas, misalnya Baku\_X
- 8. Pada kolom *numeric expression*, tuliskan rumus *t score* (data baku) yaitu T = 50 + (10\**score z*) (klik dua kali variabel *Score Z* agar tercantum pada kolom *numeric expression*), lalu klik OK
- 9. Hasil data baku dari masing-masing variabel akan muncul pada tab data view.

# **3.6.4 Pengujian Persyaratan Analisis**

Pengujian persyaratan analisis adalah suatu tahapan dimana peneliti melakukan evaluasi untuk menentukan apakah hasil analisis data yang akan digunakan dalam pengujian hipotesis memenuhi persyaratan atau tidak.

# **3.6.4.1 Uji Normalitas**

Uji normalitas dilakukan untuk mengetahui normal atau tidaknya penyebaran data atau dikatakan oleh Marwan Hamid, Ibrahim, Wen Konadi, dan Yusrizal (2019, hlm. 71) bahwa uji normalitas bertujuan untuk menguji apakah data empirik yang didapatkan dari lapangan sesuai dengan distribusi teoritik tertentu yang dalam penelitian ini terkait dengan distribusi normal. Hasil pengujiannya akan berpengaruh terhadap teknik statistik yang digunakan untuk mengolah data selanjutnya.

Pada penelitian ini menggunakan teknik yang digunakan dalam uji normalitas distribusi data yaitu *IBM SPSS 25 for Windows* yaitu perhitungan normalitas menggunakan uji statistik *One Sample Kolmogorov Smirnov Test*. Berikut langkah-langkahnya:

- 1. Buka program SPSS, masukkan data baku variabel X dan variabel Y pada tab *data view*
- 2. Pada tab *variable view*, masukkan nama variabel X dan variabel Y di kolom pertama untuk baris pertama dan kedua, dan pada kolom label diisi dengan masing-masing nama variabel
- 3. Kembali pada tab *data view*, klik *analyze*, kemudian pilih *regression* dan *linear* untuk mengubah data ke dalam bentuk residual, pada kotak dialog *regression linear*, pindahkan variabel X ke *independent* dan variabel Y ke *dependent*. Klik menu *save* pada tabel residual, beri centang pada *unstandardized* lalu klik *continue* dan OK
- 4. Akan muncul variabel baru pada tab *data view* yaitu *unstandardized residual*
- 5. Langkah berikutnya pilih menu *analyze*, pilih *nonparametric test* kemudian pada *legacy dialogs* pilih 1-Sample K-S
- 6. Pindahkan variabel X, variabel Y, dan *unstandardized residual* dalam kolom *test variable list* dengan menyorot pilihan lalu mengklik tanda panah untuk memindahkan
- 7. Pilih *exact*, pada kotak *exact tests,* beri centang pada pilihan *Monte Carlo*, kemudian *continue*
- 8. Klik OK

Adapun hipotesis dasar dalam pengambilan keputusan uji normalitas yang digunakan oleh peneliti dengan mengacu nilai Asymptotic Significance 2-tailed pada tabel hasil uji normalitas ialah sebagai berikut.

H0 : Tidak terdapat perbedaan antara distribusi data dengan distribusi normal (berdistribusi normal)

Ha : Terdapat perbedaan antara distribusi data dengan distribusi normal (berdistribusi tidak normal)

Dasar pengambilan keputusan dengan ketentuan sebagai berikut.

- a) Nilai *Asymptotic Significance 2-tailed* > 0,05, maka H0 diterima berarti terdapat perbedaan antara distribusi data dengan distribusi normal.
- b) Nilai *Asymptotic Significance 2-tailed* < 0,05, maka Ha diterima berarti terdapat perbedaan antara distribusi data dengan distribusi normal.

# **3.6.4.2 Uji Linearitas**

Linearitas adalah karakteristik yang mengamati apakah terdapat keterkaitan dimana setiap perubahan dalam satu variabel menghasilkan perubahan sebanding dalam ukuran variabel lainnya. Menurut Widana, I. Wayan., & Muliani (2020, hlm. 47) bahwa "uji linearitas itu sendiri dimaksudkan untuk mengetahui apakah hubungan antara variabel-variabel bebas dan tak bebas penelitian tersebut terletak pada suatu garis lurus atau tidak".

Pada intinya, uji linearitas digunakan sebagai langkah penting dalam memeriksa apakah ada keterkaitan linear dalam data, khususnya ketika penelitian menerapkan regresi linear sederhana atau berganda. Dalam konteks penggunaan

SPSS, hasil uji linearitas akan menghasilkan tabel ANOVA yang mengindikasikan nilai signifikansi. Nilai ini nantinya akan dibandingkan dengan tingkat signifikansi (α) yang biasanya adalah 0,05.

- a. Apabila nilai signifikansi (Sig.) > 0,05, maka dinyatakan bahwa terdapat hubungan yang linear antara kedua variabel. Sedangkan,
- b. Apabila nilai signifikansi (Sig.) < 0,05, maka dapat dinyatakan bahwa tidak terdapat hubungan yang linear di antara kedua variabel yang diuji.

Adapun langkah dalam melakukan perhitungan uji linearitas menggunakan program IBM SPSS 25 dapat dilakukan sebagai berikut.

- 1. Buka program SPSS, masukkan data baku variabel X dan variabel Y pada tab *data view*
- 2. Pada tab *variable view*, masukkan nama variabel X dan variabel Y di kolom pertama untuk baris pertama dan kedua, dan pada kolom label diisi dengan masing-masing nama variabel
- 3. Klik *analyze*, *compare means*, dan kemudian pilih *means*
- 4. Pilih variabel X kemudian pindahkan pada *independent list*, dan variabel Y dipindahkan pada *dependent list.*
- 5. Klik *options* kemudian beri centang pada bagian *test for linearity*, lalu klik *continue* dan OK.

# **3.6.5 Uji Hipotesis Penelitian**

Pengujian hipotesis penelitian dilakukan untuk mengetahui ada atau tidaknya pengaruh Variabel X (Kompensasi) terhadap Variabel Y (Disiplin Pegawai). Adapun pengujian tahapan dalam hipotesis penelitian mencakup uji koefisien korelasi, uji koefisien determinasi, dan analisis uji regresi linear sederhana.

### **3.6.5.1 Analisis Koefisien Korelasi**

Analisis korelasi adalah metode yang digunakan untuk mengevaluasi sejauh mana keterkaitan antara variabel X dan variabel Y. Koefisien korelasi menggambarkan intensitas hubungan antara variabel dan mengungkap arah hubungan, apakah itu positif atau negatif. Dalam melakukan analisis ini, dilibatkan langkah-langkah yang meliputi penggunaan rumus-rumus seperti yang diuraikan dibawah ini.

1. Menghitung korelasi *Pearson Product Moment* dengan menggunakan rumus sebagai berikut:

$$
r_{xy} = \frac{n(\Sigma XY) - (\Sigma X)(\Sigma Y)}{\sqrt{\{n(\Sigma X^2) - (\Sigma X)^2\}.\{\{n(\Sigma Y^2) - (\Sigma Y)^2\}}}
$$

#### **Keterangan :**

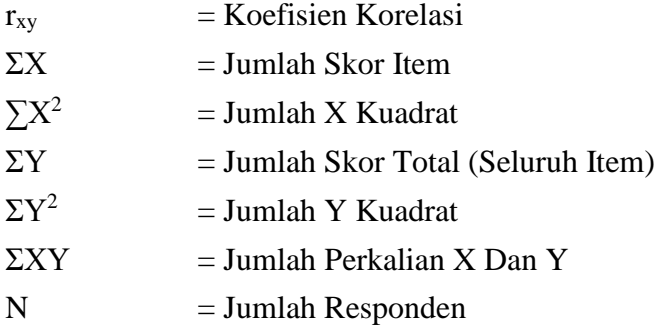

Korelasi product moment dilambangkan dengan lambang (r) dimana memiliki ketentuan bahwa r tidak lebih dari nilai  $(-1 \le r \le 1)$ . Apabila r = -1 maka dikatakan korelasi negatif sempurna,  $r = 0$  artinya tidak ada korelasi, dan  $r = 1$  artinya korelasi positif (sangat kuat). Dapat juga diartikan jika  $r = -1$  (korelasi negatif sempurna) maka variabel memiliki hubungan yang terbalik, dimana ketika variabel X tinggi, maka variabel Y rendah, maupun sebaliknya. Tetapi, jika r=1 (korelasi positif sempurna) maka variabel memiliki hubungan yang searah, dimana ketika nilai variabel X tinggi, maka nilai variabel Y akan tinggi pula. Sugiyono (2017, hlm. 184) dalam mengambil keputusan nilai r akan dikonsultasikan dengan tabel interpretasi nilai r, sebagai berikut.

| <b>Interval Koefisien</b> | Tingkat Hubungan |
|---------------------------|------------------|
| $0,800 - 1,000$           | Sangat Kuat      |
| $0,600 - 0,799$           | Kuat             |
| $0,400 - 0,599$           | Cukup Kuat       |
| $0,200 - 0,399$           | Rendah           |
| $0,000 - 0,199$           | Sangat Rendah    |

**Tabel 3. 12 Kriteria Harga Koefisien Korelasi Nilai r**

*Sumber: Sugiyono (2017, hlm.184)*

Dalam penelitian ini, peneliti mengajukan hipotesis sebagai berikut:

- $H_0$  = Tidak terdapat pengaruh antara kompensasi terhadap disiplin kerja pegawai di Pusat Pengembangan Sumber Daya Manusia Aparatur Kementerian ESDM.
- $H<sub>a</sub>$  = Terdapat pengaruh antara kompensasi terhadap disiplin kerja pegawai di Pusat Pengembangan Sumber Daya Manusia Aparatur Kementerian ESDM

Adapun dasar pengambilan keputusan dalam uji koefisien korelasi dapat dilihat dari nilai signifikansi yang dihasilkan, ialah sebagai berikut.

- 1) Jika nilai Signifikansi < 0,05, maka berkorelasi
- 2) Jika nilai Signifikansi > 0,05, maka tidak berkorelasi

Langkah-langkah dalam Analisis Koefisien Korelasi menggunakan SPSS 25.0 *for Windows,* sebagai berikut:

- 1) Buka SPSS 25.0 *for Windows* dan pilih *Type In Data*
- 2) Masukkan data baku variabel X dan variabel Y pada kolom di *Data View*
- 3) Klik *Variable View* dan ubah nama pada kolom *Name* menjadi Variabel X dan baris kedua dengan Variabel Y, pada kolom *Decimals* ubah menjadi 0, kemudian kolom *Label* diisi dengan nama masing-masing variabel, untuk kolom *Measure* pilih Nominal, abaikan kolom lainnya;
- 4) Dari menu utama SPSS, pilih menu *Analyze* lalu klik *Correlate* dan *Bivariate*
- 5) Maka akan muncul kotak *Bivariate Correlations*. Sorot variabel X dan variabel Y lalupindahkan ke kotak *Variables* dengan mengklik tanda panah;
- 6) Pada pilihan *Correlations Coefficients*, beri centang pilihan *Pearson* dan pada pilihan *Test of Significance*, beri centang pilihan *One-Tailed*
- 7) Klik bagian *Options*, beri centang pada pilihan *Means and Standard Deviations*, lalu *continue*, dan *OK*. Hasil perhitungan akan muncul melalui tabel *Correlations*.

#### **3.6.5.2 Uji Signifikansi Koefisien Korelasi**

Uji signifikansi koefisien korelasi dilakukan untuk mengetahui apakah hubungan yang ditemukan tersebut berlaku untuk seluruh populasi atau tidak. Pada uji signifikansi perhitungan berkaitan dengan membandingkan nilai  $t_{hitung}$  dan  $t_{table}$  pada taraf signifikansi yang telah ditentukan. Rumus yang digunakan dalam perhitungan uji signifikansi koefisien korelasi ialah sebagai berikut.

$$
t = \frac{\sqrt[n]{n-2}}{\sqrt{1-r^2}}
$$

#### **Keterangan:**

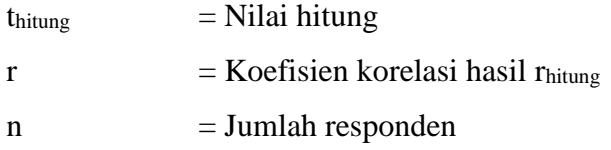

Setelah nilai t<sub>hitung</sub> diketahui, langkah selanjutnya adalah membandingkan antara thitung dengan ttabel, dengan ketentuan sebagai berikut:

- a. Jika nilai thitung > t<sub>tabel</sub> maka H0 ditolak dan Ha diterima, dengan kata lain koefisien korelasi antara Variabel X dan Variabel Y artinya signifikan.
- b. Jika nilai thitung < t<sub>tabel</sub> maka H0 diterima dan Ha ditolak, dapat dikatakan bahwa koefisien korelasi antara Variabel X dan Variabel Y tidak signifikan.

Tingkat kesalahan dalam uji signifikan ini adalah 5% dengan derajat kebebasan (dk) = n-2. Dalam perhitungannya dengan menggunakan SPSS versi 25.0 *for Windows,* hasil uji t berada pada tabel *Coefficient.* Adapun langkahlangkah yang digunakan untuk mencari nilai signifikasi dengan program SPSS adalah sebagai berikut:

- 1. Buka aplikasi program SPSS *25.0 for Windows*, dan masukkan data baku variabel X dan variabel Y pada tab *data view*
- 2. Pada tab *variable view,* masukkan nama variabel X dan variabel Y di kolom pertama untuk baris pertama dan kedua, dan pada kolom label diisi dengan masing-masing nama variabel
- 3. Klik menu *analyze*, kemudian pilih *regression* dan *linear*
- 4. Akan muncul kotak *linear regression*, sorot variabel X lalu pindahkan ke kotak *independent(s)* sementara untuk variabel Y pindahkan ke kotak *dependent*
- 5. Klik *statistics*, beri centang pada pilihan *estimates*, *model fit,* dan *descriptive*, lalu klik *continue*
- 6. Klik *plots*, akan muncul kotak *linear regression plot* dengan beberapa pilihan, pilih SDRESID dan masukkan ke kotak Y dan pilih ZPRED dan masukkan ke kotak X, lalu klik *next*
- 7. Pada bagian *scatter 2 of 2*, masukkan pilihan ZPRED ke kotak Y dan DEPENDENT ke kotak X. Beri centang pada *histogram* dan *normal probability plot*, lalu klik *continue*
- 8. Klik *save*, kemudian pada kolom *predicted values*, beri centang pada pilihan *unstandardized*. Pada kolom *prediction intervals*, beri centang pada pilihan *mean* dan *individual*, kemudian klik *continue*
- 2. Klik OK. Hasil perhitungan akan muncul melalui tabel *Coefficients*.

# **3.6.5.3 Uji Koefisien Determinasi**

Uji koefisien determinasi berfungsi untuk mengukur sejauh mana variabel independen (X) berkontribusi terhadap variasi persentase dalam variable dependen (Y). Adapun rumus yang digunakan untuk uji koefisien determinasi yang dikemukakan oleh Akdon dan Hadi (2008, hlm.188) adalah sebagai berikut:

$$
KD = (r^2) \times 100\%
$$

#### **Keterangan:**

 $KD = Koefisien Determinasi yang dicari$ 

 $r^2$  = Koefisien Korelasi

Adapun perhitungan koefisien determinasi menggunakan SPSS 25.0 *for Windows* yaitu langkahnya sebagai berikut:

- 1. Buka aplikasi program *SPSS 25.0 for Windows*;
- 2. Aktifkan *Data View*, lalu masukkan data baku Variabel X dan Y;
- 3. Klik *Analyze*, pilih *Regression*, lalu klik *Linear*;
- 4. Pindahkan Variabel X ke kotak *Independent* dan Variabel Y ke kotak *Dependent*;
- 5. Klik *Statistic*, lalu centang *Estimates*, model *Fit R Square, Descriptive,* klik *Continue*;
- 6. Klik *Plots,* masukkan SDRESID ke kotak Y dan ZPRED ke kotak X, lalu *Next*;
- 7. Masukkan ZPRED ke kotak Y dan dependen ke kotak X;
- 8. Pilih *Histogram*, dan *Normal Probability*, lalu klik *Continue*;
- 9. Klik *Save* pada *Predicated Value*, pilih *Unstandardized* dan *Prediction Intervals* klik *Mean* dan Individu, lalu *Continue*;
- 10. Klik *Options*, pastikan bahwa taksiran *Probability* sebesar 0,5 lalu klik *Continue*;
- 11. Klik *Ok.*

#### **3.6.5.4 Analisis Regresi Sederhana**

Analisis regresi digunakan untuk mengidentifikasi pengaruh yang mungkin terjadi antara satu variabel dengan variabel lainnya, dan bagaimana nilai variabel Y mungkin berubah jika nilai variabel X ditingkatkan atau dikurangi. Dalam persamaan regresi yang melibatkan satu variabel independen (X) dan satu variabel dependen (Y), metode ini disebut sebagai regresi sederhana. Regresi sederhana digunakan untuk mengukur pengaruh seberapa jauh perubahan pada variabel independen terhadap variabel dependen. Adapun rumus yang digunakan menurut Sugiyono (2017, hlm.252) sebagai berikut:

 $\hat{v} = a + bX$ 

#### **Keterangan:**

- $\hat{Y}$  = Subjek variabel terikat yang diproyeksikan
- $X =$  Variabel bebas yang mempunyai nilai tertentu untuk diprediksikan

a = Nilai konstanta nilai Y jika  $X = 0$ 

b = Nilai arah sebagai penentu ramalah (prediksi) yang menunjukkan nilai peningkatan (+) atau nilai penurunan (-) variabel Y

Untuk mengetahui nilai a dan b, maka digunakan rumus sebagai berikut:

$$
b = \frac{n\Sigma XY - .\Sigma X.\Sigma Y}{N = n\Sigma X^2 - (\Sigma X)^2}
$$

$$
a = \frac{.\Sigma Y - b.\Sigma X}{n}
$$

Adapun langkah-langkah perhitungan untuk mencari nilai analisis regresi linear melalui SPSS 25.0 *for Windows* yaitu sebagai berikut:

- 1. Buka program SPSS dan pilih *Type In Data*
- 2. Aktifkan *Data View*, masukkan data baku variabel X dan Y ke kotak dependen
- 3. Klik *Variabel View* dan ubah nama pada kolom *Name* menjadi variabel X dan baris kedua dengan variabel Y, pada kolom *Decimals* ubah menjadi 0, kolom label diisi dengan nama masing-masing variabel dan pada kolom *Measure* pilih nominal, abaikan kolom lainnya.
- 4. Kilk *Analyze,* pilih *Regresion,* klik *Linear*
- 5. Maka akan muncul layar *Linear Regression*, masukkan variabel X ke kotak *Independen* dan variabel Y ke kotak Dependen
- 6. Klik *Statistic,* centang *Estimates, model fit R square, descriptive,* klik *continue*
- 7. Klik *Plots,* masukkan *SDRESID* ke kotak Y dan *ZPRED* ke kotak X, lalu *Next*
- 8. Masukkan *ZPRED* ke kotak Ydan *DEPENDENT* ke kotak X
- 9. Pilih *Histogram* dan *Normal Probability Plot*, klik *Continue*
- 10. Klik save pada *Predicitade Value,* pilih *Unstandarized* dan *Predicition Intervals* klik *Mean* dan individu, lalu *Continue.*
- 11. Klik *Options,* pastikan bahwa taksiran probability sebesar 0,05 lalu klik *Continue* dan *OK.*